**© RI-SE Enterprise**

## **Easy-Support™**

## **Modul: SB-Manager**

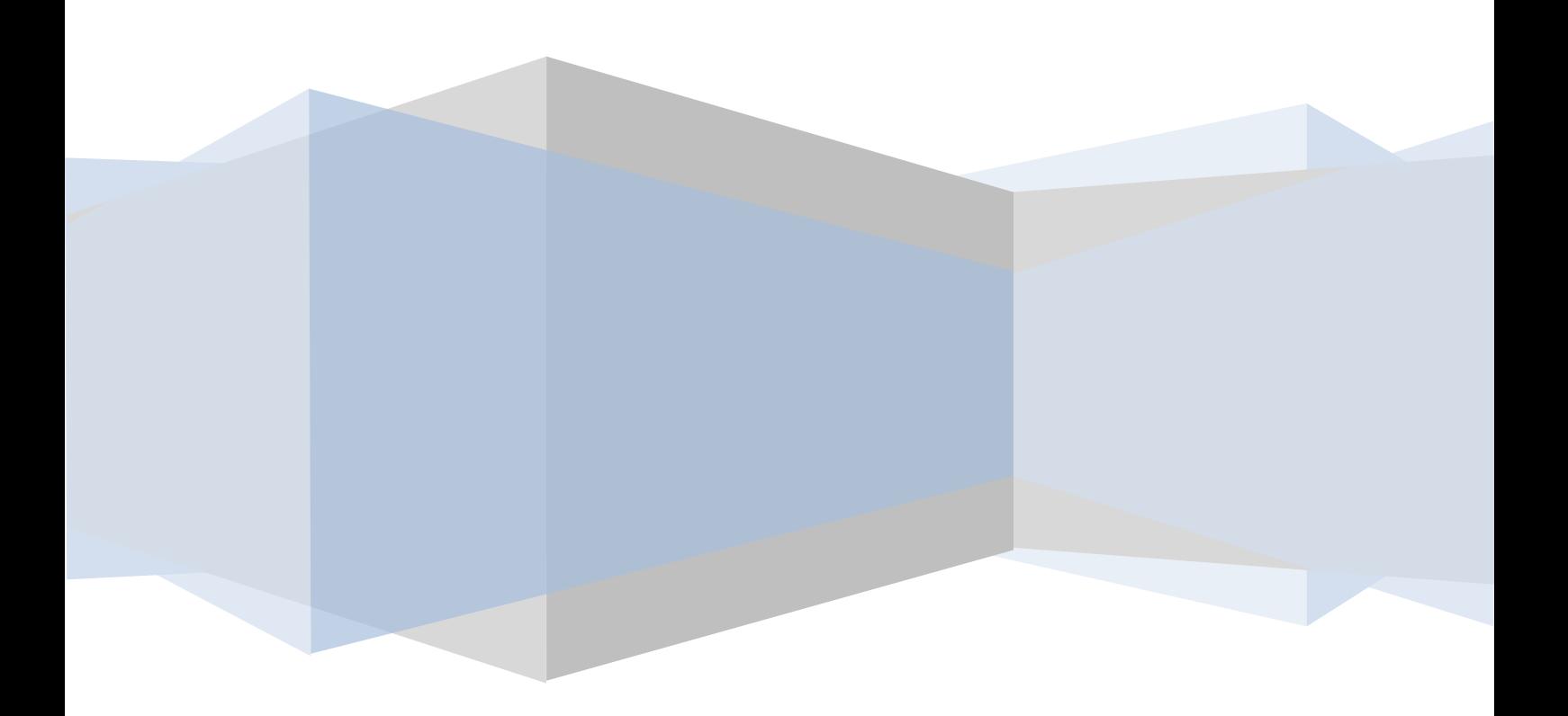

Der SB-Manager ist vom Ursprung her eine Anwendung der Rechenzentrale GAD, die die SB-Geräte in einer Bank steuert und überwacht. Der SB-Manager der GAD verfügt über eine Funktion, welche beim Eintreten eines bestimmten Status des SB-Gerätes eine Email versendet. Die Empfängeradressen der Email können im SB-Manager frei vergeben werden.

Sofern Sie die Emails des SB-Managers der GAD an Easy-Support senden lassen, verfügt das Programm seit der Version 5.00 über ein eigenständiges Modul für die Verarbeitung derartiger Emails. Dieses Modul kann automatisiert Calls anlegen, diese mit eigenem Status, Priorität und Eskalationslevel ausstatten, in den Call individuelle Zuständigkeiten eintragen, alle relevanten Informationen des SB-Gerätes übernehmen und auf Wunsch auch individuelle Mailnachrichten an die Zuständigen versenden.

Ferner ist es möglich, Calls die durch Emails des SB-Managers erzeugt wurden, durch andere Emails wieder automatisiert zu schließen. So kann bei der Meldung "Gerät ist außer Betrieb" beispielsweise ein neuer Call mit dem Status "in Bearbeitung" erstellt werden. Sofern einige Zeit später zu dem gleichen Gerät eine Mail des SB-Managers eintrifft, die die Meldung "Gerät ist in Betrieb" liefert, kann der zuvor erstellte Call automatisiert geschlossen werden. Ferner werden in diesen Call die Felder "außer Betrieb von (Datum/Uhrzeit)" sowie "außer Betrieb bis (Datum/Uhrzeit)" gefüllt, damit die Statistiken der Ausfallzeiten vollständig angezeigt werden.

Damit diese Funktionen alle ordnungsgemäß genutzt werden können, sind einige Einstellungen in Easy-Support vorzunehmen:

1) In der Betreffzeile der Emails aus dem SB-Manager erscheinen die Station und der Controller des entsprechenden SB-Gerätes. Diese Informationen müssen in den technischen Details des SB-Gerätes (Inventurmodul Easy-Support) eingetragen werden.

## **Beispiel:**

Feld Controller: 030 Feld Station: 014

Die führenden Nullen müssen eingetragen werden, sofern sie in der Betreffzeile der Mail auch genannt sind. Nur auf diese Weise kann Easy-Support der Email des SB-Managers das richtige SB-Gerät zuordnen.

- 2) Alle Einstellungen im neuen Abschnitt "SB-Manager (nur GAD Banken)" in der Konfiguration von Easy-Support müssen gepflegt werden.
- 3) In der Konfiguration des SB-Managers der GAD müssen Sie als einen Leitweg für die Informationen die Email-Adresse der Mail-IN Datenbank Easy-Support angeben, wie Sie sie im Abschnitt "Mail IN" in Ihrem öffentlichen Namens- und Adressbuch finden.

Es existieren verschiedene Ansichten, welche Sie über eine eigenständige Notes-Kachel aufrufen können, in denen ausschließlich Supportcalls erscheinen, die aus Emails des SB-Managers angelegt wurden. In dieser separaten Datenbank

müssen Sie lediglich einstellen, wo sich die Original-Datenbank "Easy-Support" befindet. Knopf: Konfiguration

## © RI-SE Enterprise

© RI-SE Ebterprise, Kndenhotline: +49 (0) 180 5 - 88 98 15 **Produktinformationen**